# TeamUP Chatbot 개발가이드

ver 3.8.2 2018.07

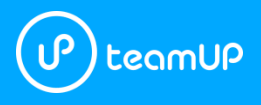

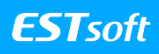

## Index 목차

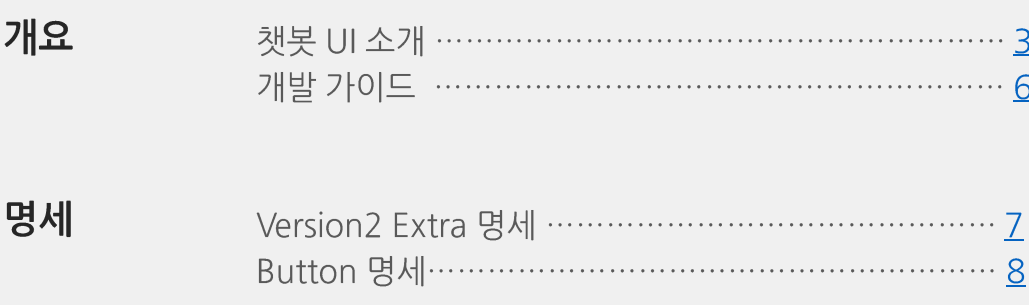

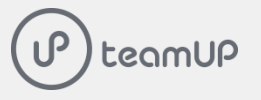

## 개요 챗봇 UI 소개

이 가이드는 팀업 3.8.2 버전 기준으로 작성되었습니다.

#### Welcome 메시지

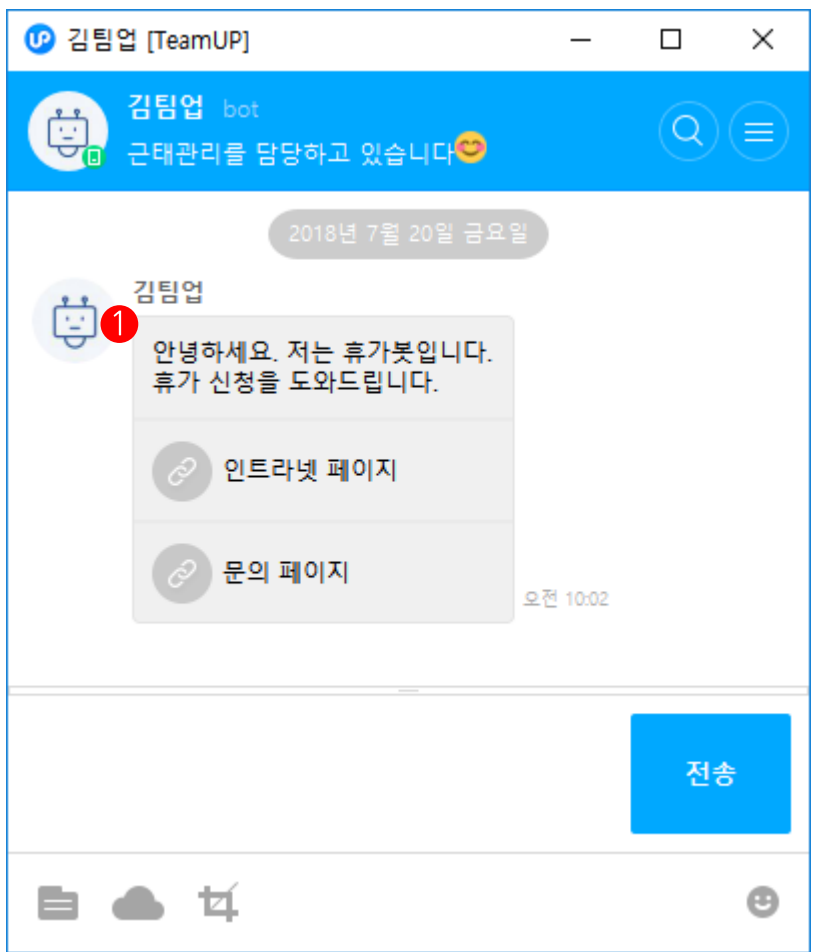

● 사용자가 봇 계정과의 1:1 대화창을 열면 봇은 필요에 따라 안내 메시지, 진행중인 작업 등을 사용자에게 보낼 수 있습니다.

사용자가 봇과의 대화를 처음 시작했을때 봇의 사용방법을 알수있는 Welcome 메시지를 제공하시길 권장합니다.

### 개요 챗봇 UI 소개

#### 버튼 UI

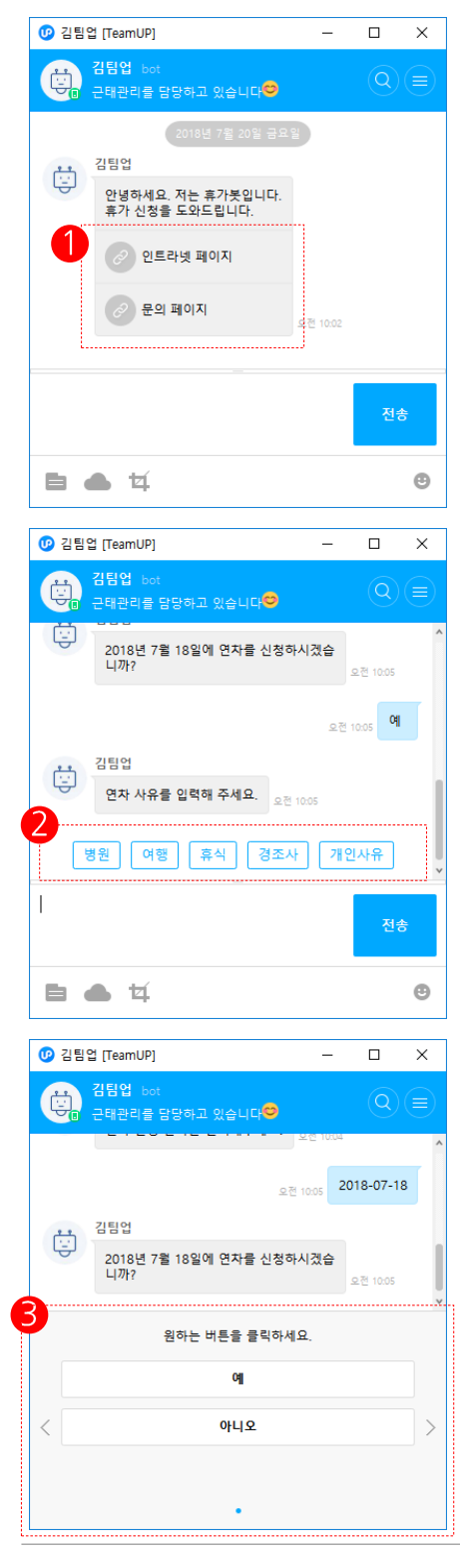

teamUP

#### $\bigoplus$  메시지 버튼

대화창에 계속 남아있기 때문에 대화의 흐름과 상관없이 눌러도 상관없는 경우에 사용하시길 권장합니다.

대화의 흐름에 영향을 미치는 버튼은 스크롤 버튼에 배치하시길 권장합니다.

#### $\bigcirc$  스크롤 버투

대화의 흐름에 따라 보여져야 하는 버튼일 경우 스크롤 버튼으로 제공합니다.

달력UI 또는 텍스트 입력박스와 동시에 노출할 수 있습니다.

#### $\bigcirc$  하단 버튼

대화의 흐름에 따라 텍스트 입력을 막고 선택지를 강제하고 싶은 경우에 권장합니다.

하단버튼 사용시 달력 또는 텍스트 입력박스는 동시에 사용할 수 없습니다.

**ESTsoft** 

## 개요 챗봇 UI 소개

달력 UI

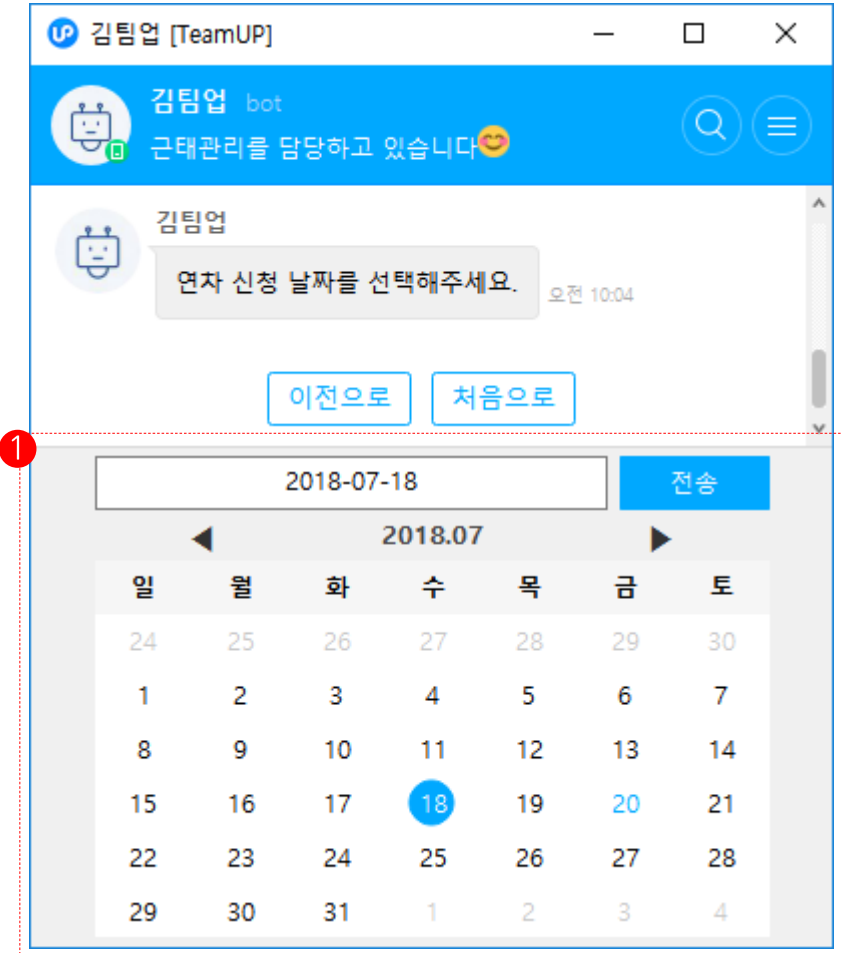

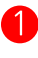

1 날짜를 간단하게 선택할 수 있는 UI입니다.<br>한 날짜 또는 범위 날짜 옵션을 줄 수 있습니다.

## 개요 개발 가이드

Api 상세내역은 TeamUP api 페이지를, Api 활용법은 Github 샘플을 참고해 주시기 바랍니다.

- 1. 대화방 입장 이벤트는 이벤트 대기 api의 chat.initbot 타입의 이벤트를 통해 알 수 있습니다.
- 2. 메시지 요약 정보, 메시지 생성 api의 extras필드를 통해 사용자에게 버튼이나 달력 등을 보낼수 있습니다. Extras 는 버전별로 다수의 Extra object 를 가지고 있을수 있습니다. 현재 지원되는 버전은 "2" 입니다.

```
{
      "content": "Extras 예제입니다.",
      "extras": {
           "1" : version1 object (지원 안함),
           "2" : version2 object
      }
}
```
## 명세 Version 2 Extra 명세

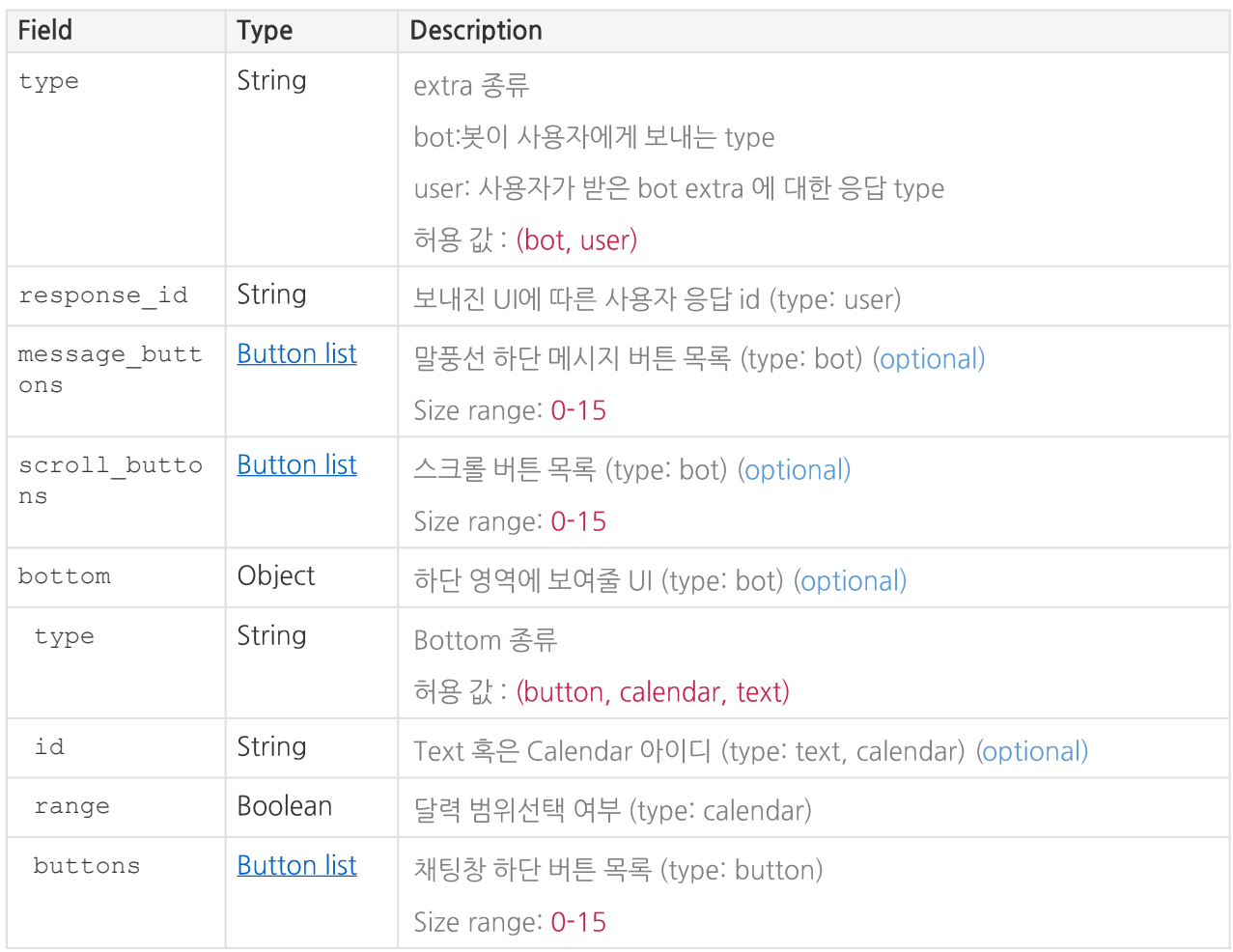

## 명세 Button 명세

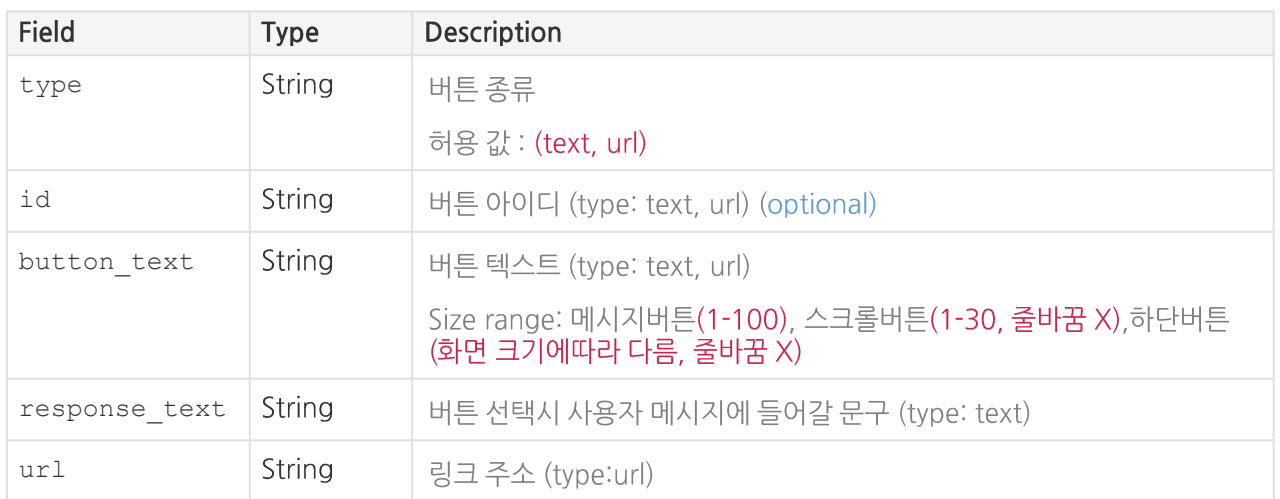

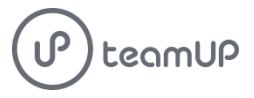

# Contact

제품에 대한 문의 사항은 아래로 연락 주시면 답변 드리겠습니다.

- 고객지원 Tel) 02.3470.2903
- 도입문의 Tel) 02.3470.2903 Email) help@tmup.com
- 홈페이지 공식 홈페이지 (https://www.tmup.com) 고객지원 홈페이지 (http://support.tmup.com)

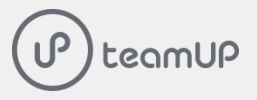

9

## Communication is Everything

우리 회사를 위한 커뮤니케이션의 모든 것을 담다.

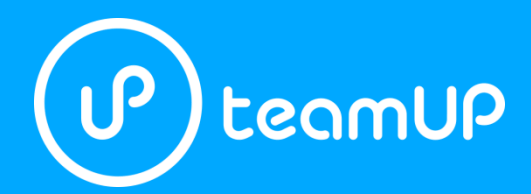

https://www.tmup.com

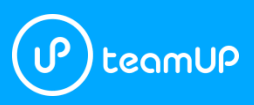

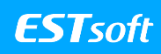